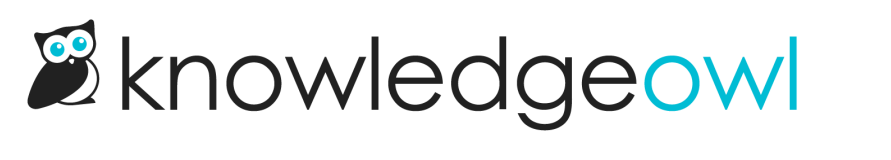

## Link to article or category

Last Modified on 12/18/2023 10:58 am EST

The link to article or category feature is helpful when referencing another article or category within KnowledgeOwl. It dynamically creates the links based on the unique ID of the articles, so you never have to worry about changed permalinks breaking links in your knowledge base.

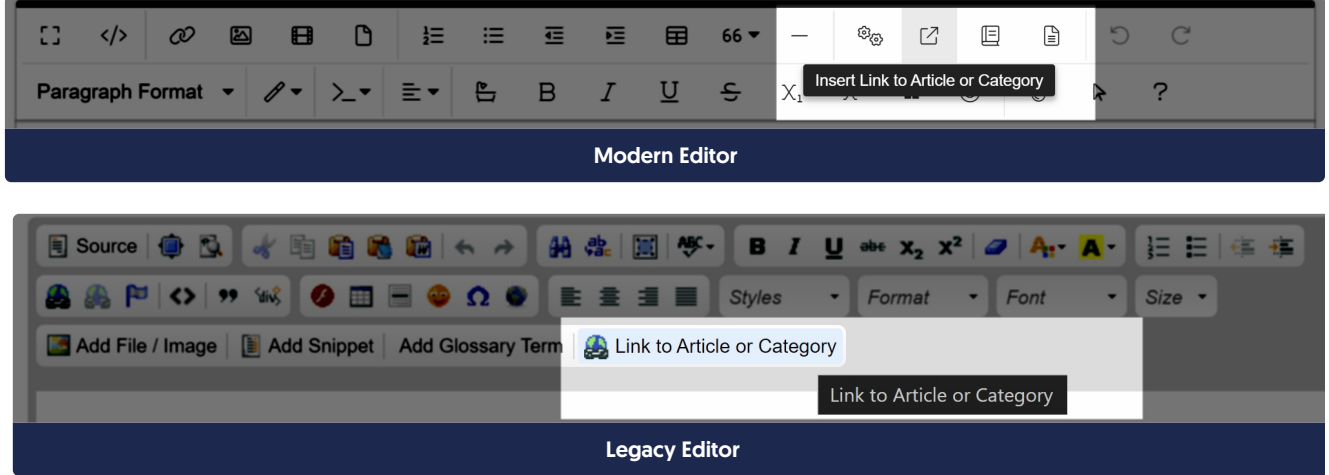

To create a link to another article:

- 1. Select Insert Link to Article or Category (or Link to Article or Category in the Legacy editor).
- 2. This will open the Add Link to Article or Category pop-up. Start typing in the article or category title you'd like to link to in the Title of Article or Category field. Articles and categories matching what you've typed in will appear below. Click on the article you'd like to link to.

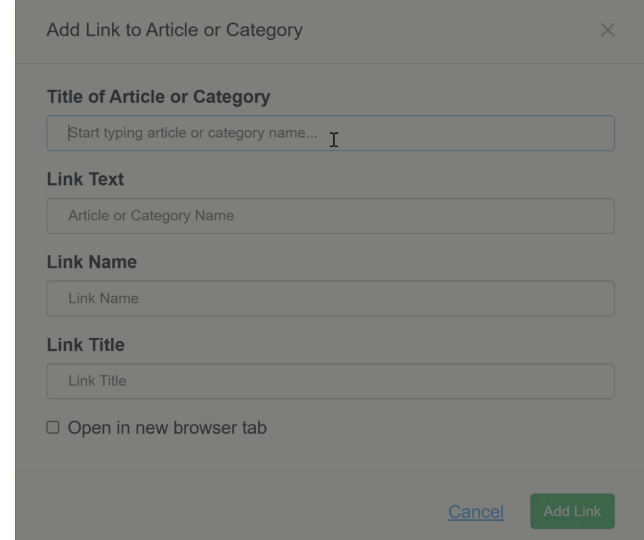

Copyright © 2015 – 2024 Silly Moose, LLC. All rights reserved. Powered by KnowledgeOwl knowledge base software.

- 3. Type in the Link Text you'd like to use. This is the text that KnowledgeOwl displays on the page for the link.
- 4. The Link Text, Link Name, and Link Title will automatically be set to the article or category's title. You can overwrite these if you want:
	- $\circ$  Link Text is the text that appears in your article. We recommend adjusting this if the article title doesn't make sense in the context of the article, or to change capitalization, and so on.
	- $\circ$  Link Title is text that displays when someone hovers over the link.
	- $\circ$  Link Name is a largely unused link field now in modern web design, but may still be used by some accessibility tools. We recommend using identical text for the Link Title and the Link Name.
- 5. By default, links open in the same tab. You can set them to open in a new tab by checking the box next to Open in new browser tab.
- 6. Once you've finished editing the link, select Add Link to insert the link into your article.

**Carl Carl Co** 

and a state of

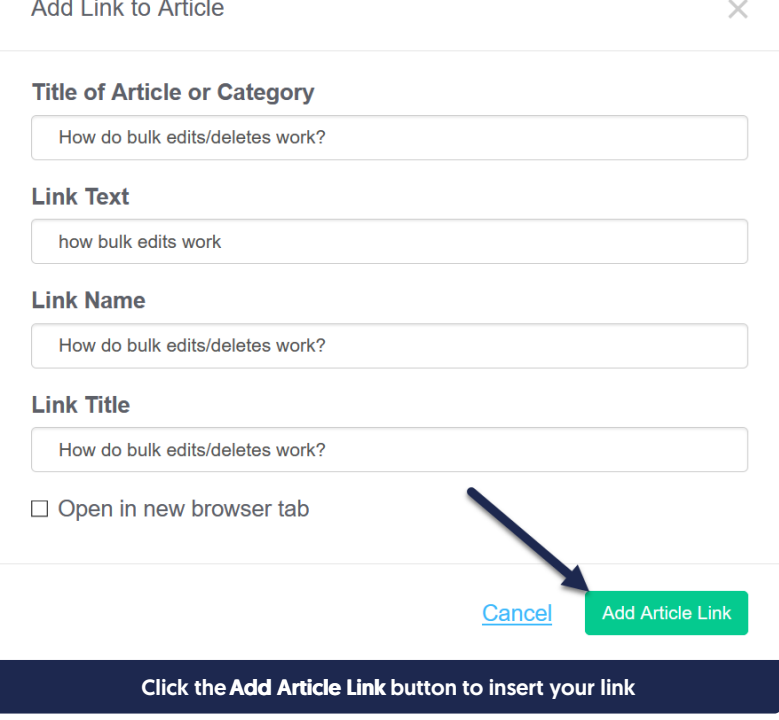

Once inserted, you can edit the [hyperlink](https://support.knowledgeowl.com/help/working-with-links-to-other-websites#editing-links-to-other-websites) in the future as you would any other hyperlink.

Here's a sample for a link to an article we have called "How do bulk edits/deletes work?" This inserts a link that looks like this: how bulk edits [work](http://support.knowledgeowl.com/help/how-do-bulk-edits-work).

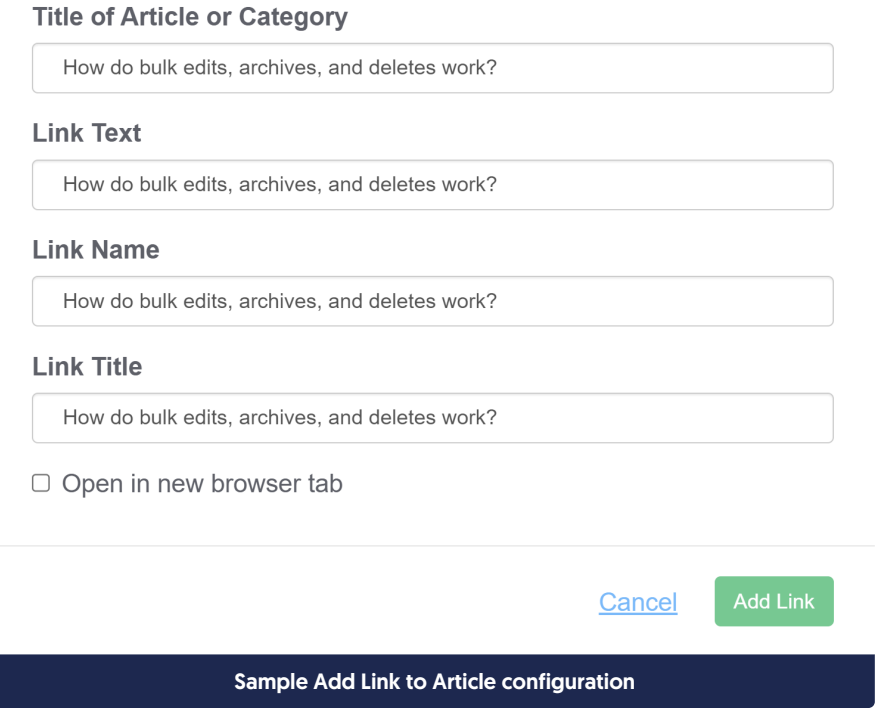

## How can I tell if a link to an article or category was created using Link to Article or Category?

Hyperlinks inserted this way don't use the normal article URL as the URL for the hyperlink. Instead, they use a specially-structured code that references the article ID that begins with hg-id.

If you'd like to check if a hyperlink was created using this method:

- 1. Click on the hyperlink.
- 2. Click the Edit Link icon.

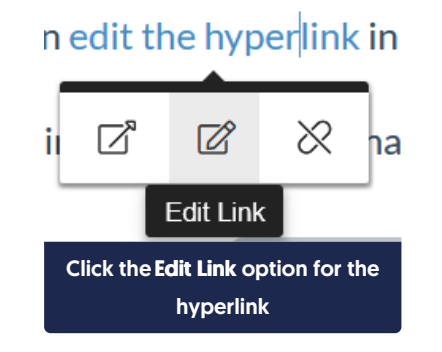

3. This will open a pop-up with the link details. If the hyperlink URL includes hg-id: followed by a long string of letters and numbers, it was created using Link to Article or Category:

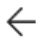

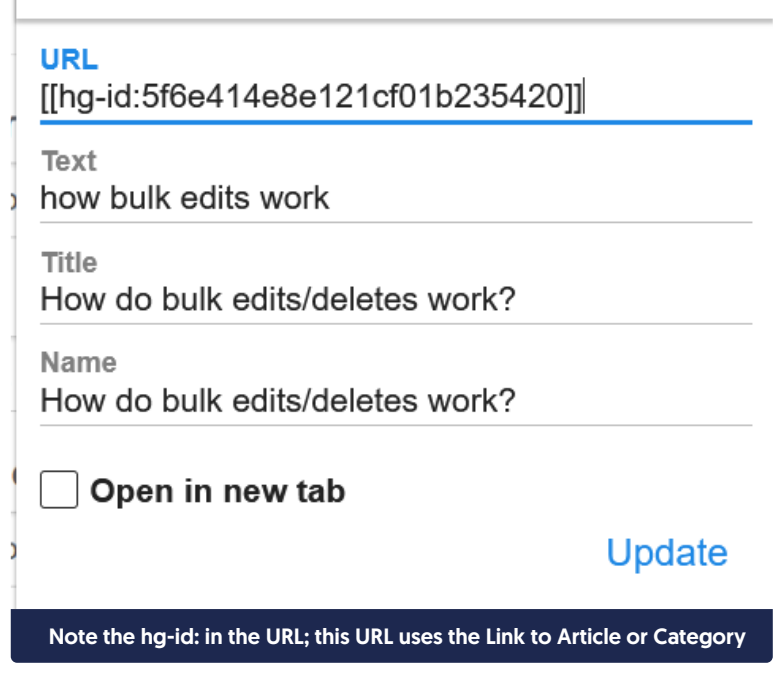